## Kako s jednim ulaznim računom povezati više primki robe?

Zadnje ažurirano27/08/2024 12:02 pm CEST

Ako je roba zaprimljena u nekoliko isporuka i uneseno je više primki robe, a primljen je samo jedan račun za sve isporuke, moguće je primke povezati na jednom računu.

U tom je slučaju na ulaznom računu za svaku primku potrebno unijeti po jedan rashod s vrstom Zalihe i svaki povezati s primkom prema [OVOJ](http://help.minimax.hr/help/ulazni-racun-s-vezom-na-zalihe-primka) uputi.

**Napomena**: kod unosa prvog rashoda potrebno je urediti iznos osnovice i PDV-a jer program predloži ukupan iznos prema iznosu računa.

Na potvrđenom ulaznom računu na svakom je rashodu vidljiva poveznica na primku.

Predložak ulaznog računa: 2024-5 (Novo sučelje)

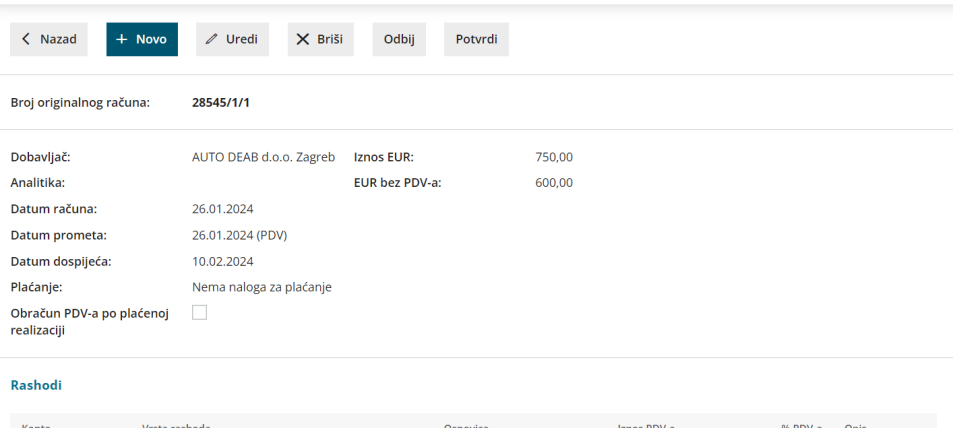

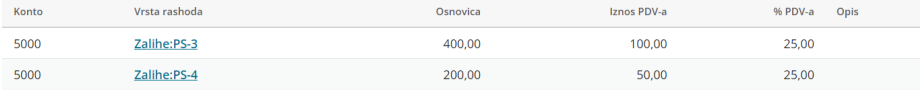